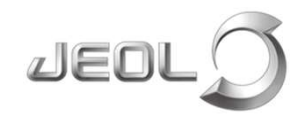

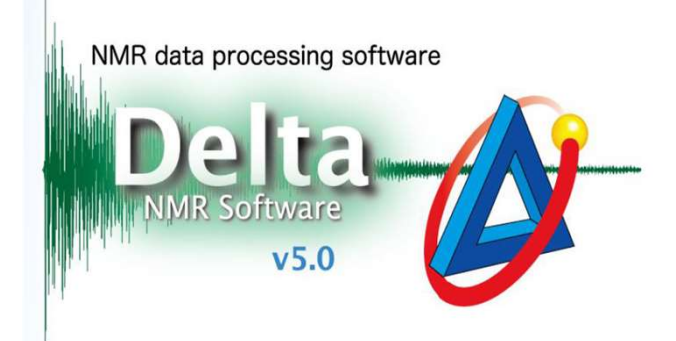

# 如何处理数据无法自动 传输问题

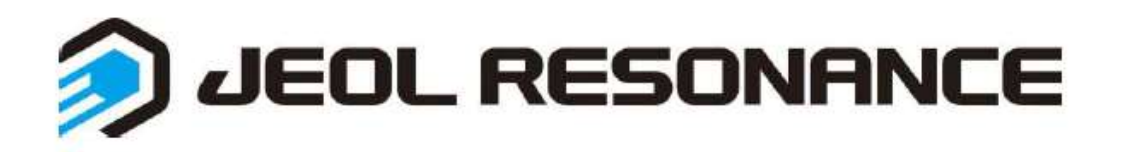

数据无法自动传输至data文件夹的原因及处理:

1. 确认提交样品时是否选上自动传输, Visualize凹下去为选上

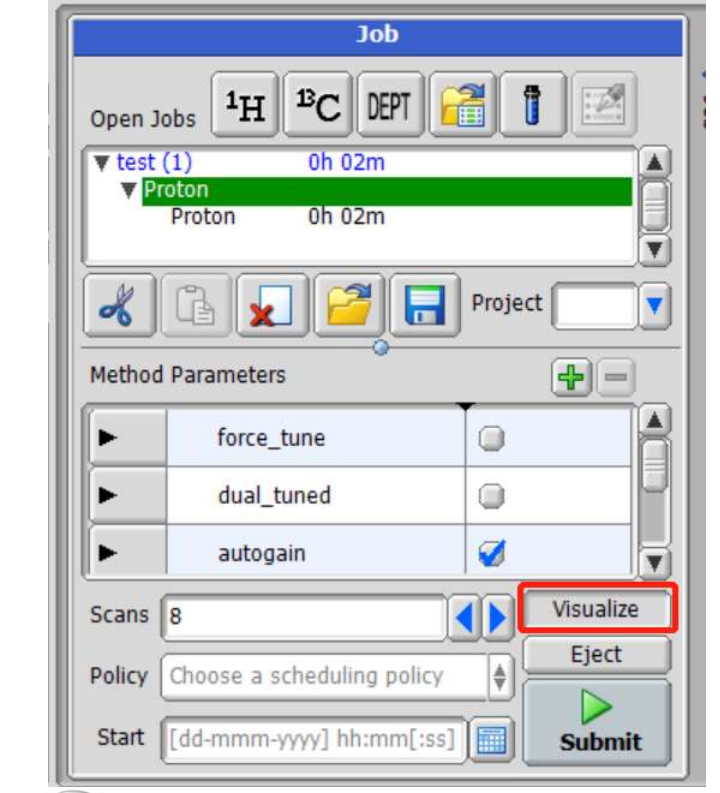

JEO

### Smart Mode时 **Advanced Mode**时

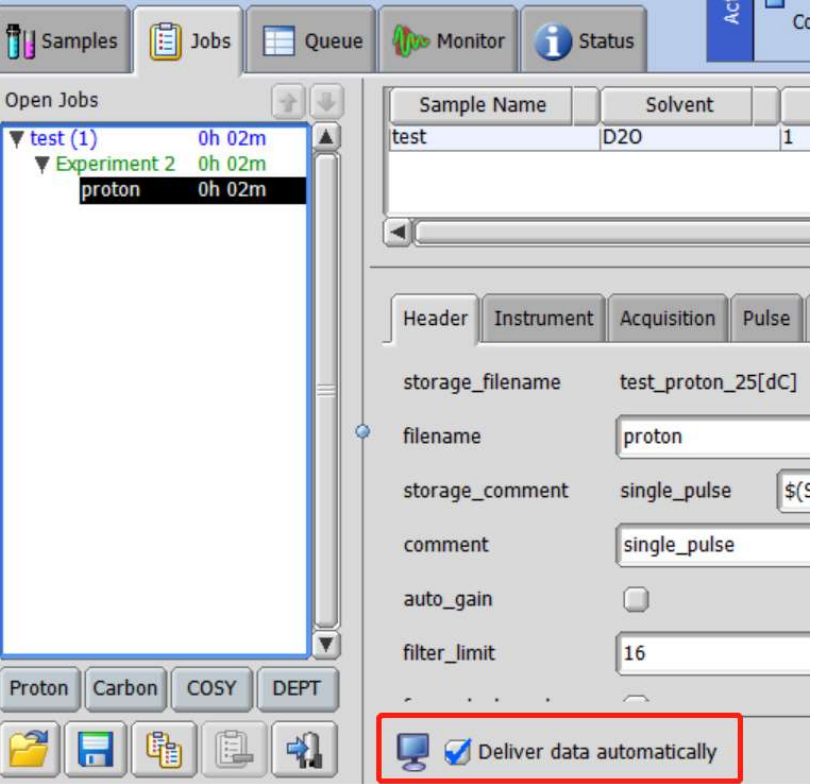

# 解决方法: 在软件中设定默认数据自动传输

## delta软件主界面打开Preference→Instrument选项中勾选自动传输数据

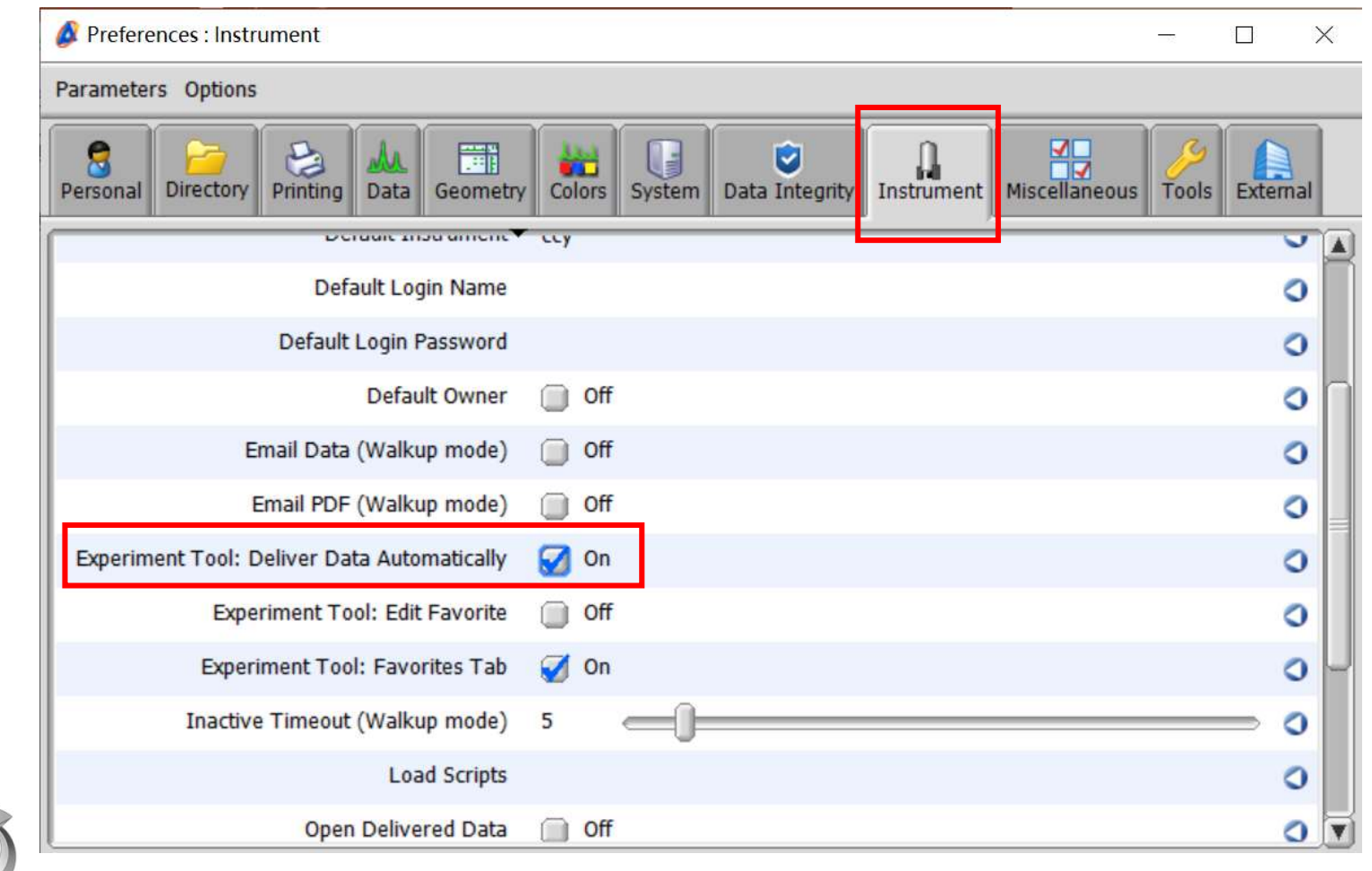

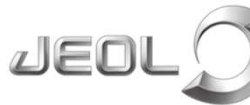

# 测试完成,数据已传输至data文件夹,但无法自动弹出打开:

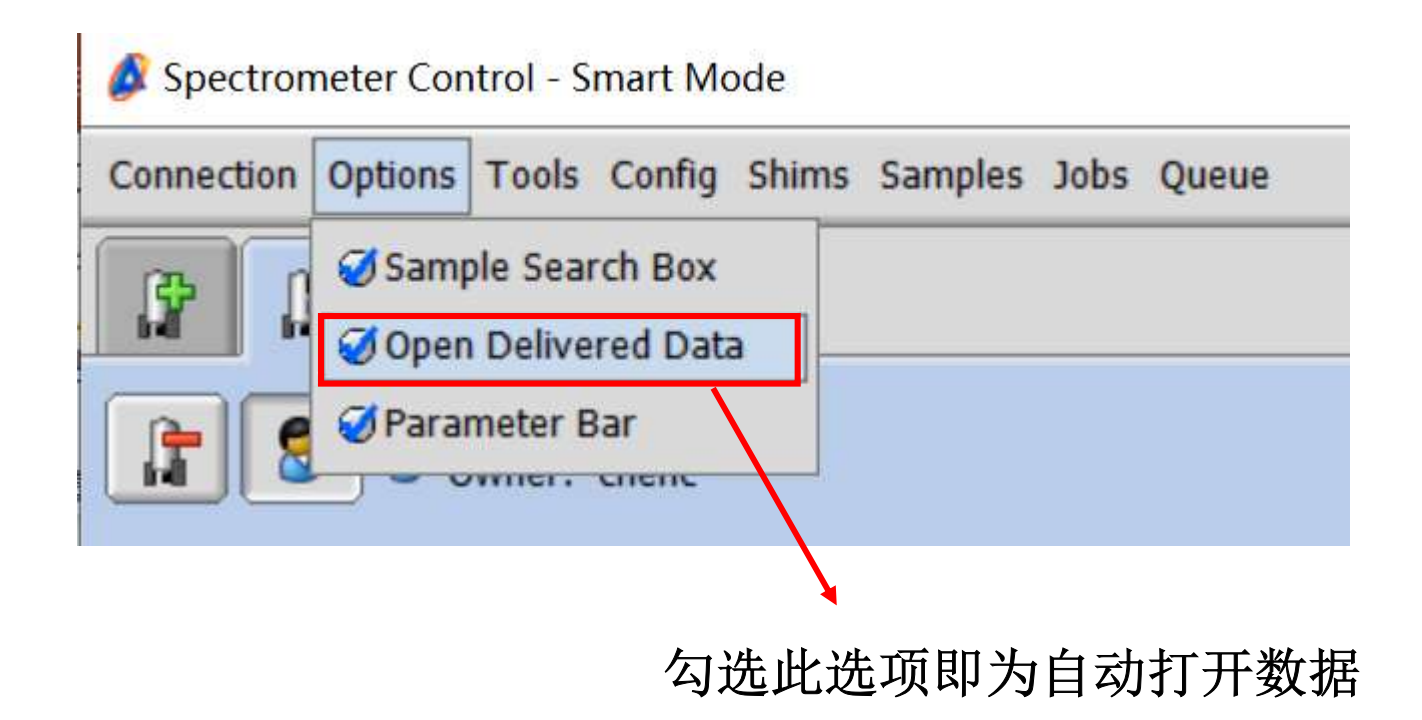

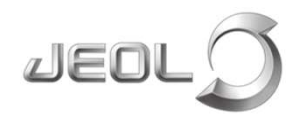

2. 提交样品时至样品测试任务结束时是否一直在同一帐户?

在此期间切换帐户、关闭软件或断开连接均不会自动传输数据

解决方法: 在工作站电脑中建立数据自动备份 (查看公众号中相关资料创建)

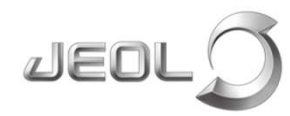